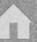

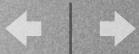

#### M242

# Maintaining Portable Clients in Large Deployments

#### Rob Roy

Macintosh Technologist
rob.roy@sheridaninstitute.ca
Sheridan College Institute of Technology & Advanced Learning
Oakville, Ontario
Canada

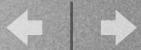

## Sheridan College

- 4200 students in School of the Arts
- Largest arts school in Canada
- 2nd largest arts school in North America

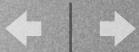

### Macintosh Statistics

- 13 computer labs + 2 new this summer
- 500 iBooks
- over 900+ machines.
- 2 year leasing strategy for iBooks, 3 year for desktop machines.

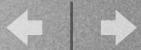

### Imaging Many Portables

- 500 iBooks for deployment in September
- 4 different images
- NetBoot / NetRestore
- Portable NetBoot server with a fast AFP connection off an X-Serve

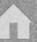

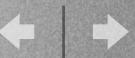

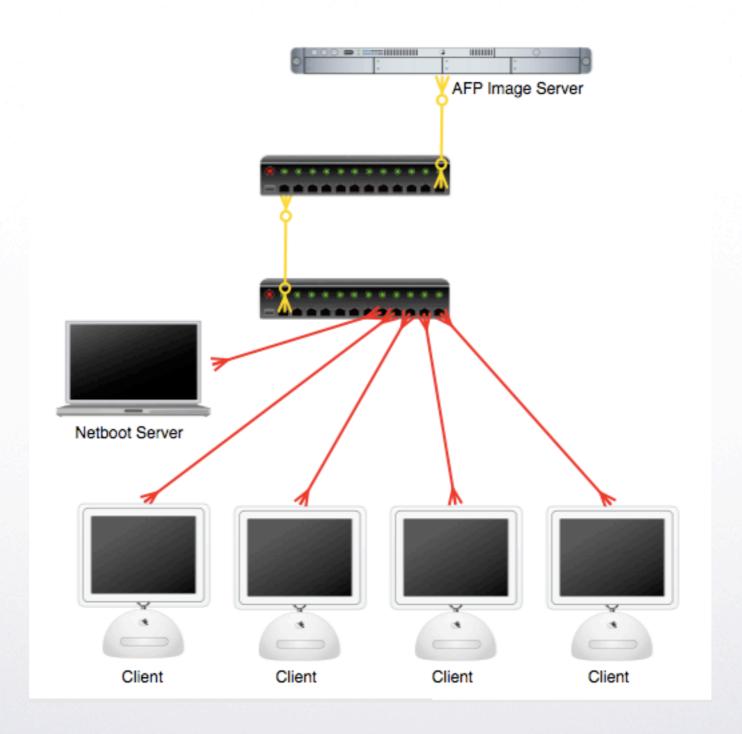

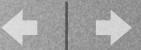

### Imaging One Portable

- Pocket drive / BootCD
- Command line ASR
- Use NetRestore locally

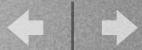

#### NetBoot over subnets

- Looked at Bombich's NBAS
- Read related articles on Bombich.com
- Wrote an applescript to do the work

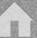

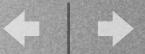

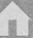

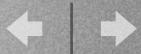

#### A NetRestore Trick

- Remote preferences
- Parameters.plist
- Configurations.plist
- Web enabled folder
- AFP enabled folder

|              | etRestore can retrieve machine settings from the server and<br>utomatically populate the preferences, configuration, and post-<br>ction settings. |  |
|--------------|----------------------------------------------------------------------------------------------------|--|
| URL to the   | JRL to the web page used to retrieve system information:                                                                                          |  |
| <br>Example: | nttps://xserve.example.com/nr/netrestore.php                                                                                                    |  |
| Administr    | ative Group: Group Password:                                                                                                    |  |
| Remote Pr    | eferences                                                                                                    |  |
|              | al path to NetRestore preferences (parameters.plist)                                                                                              |  |
| URL or loc   |                                                                                                    |  |
|              | al path to NetRestore configurations (configurations.pli                                                                                          |  |

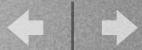

### iimage

- iimage uno for one off imaging
- NetBoots machine over subnets into NetRestore setup
- Ability to choose image to restore

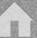

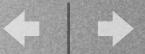

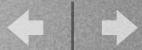

- An Applescript Studio application.
- Backs up a home folder as well as items chosen from the root drive level.
- Images machine with selected image.
- Restores home folder and other items on top of the fresh image.

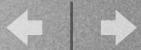

- The Remobilizer runs off an external drive.
- The drive boots the hardware and runs as superuser.
- The external drive houses the images and backups used by the application.

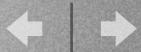

- Special backups are done:
  - CUPS
    - Printers
  - System Configuration
    - Network settings (home PPPoE)

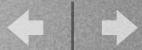

- Designed as a time saver
- Simple to use
- Can be left with IT department

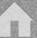

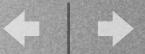

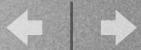

### Auto Keycheckout

- Applescript that uses GUI scripting
- Since OS X, Sassafras no longer supports applescripting of their applications
- The script runs as a login item and deletes itself upon completion

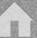

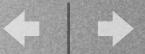

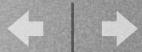

- Poison Pill is a set of three applescripts.
- The script set hides the licensed application within an applescript bundle, and will not launch the real application without a special parameter that is embedded in NVRAM.

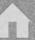

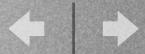

 This is the folder structure for a basic application.

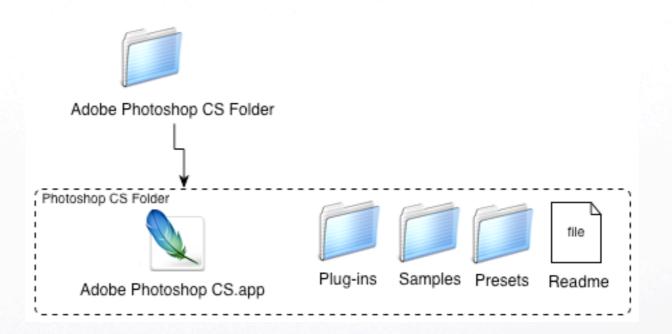

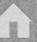

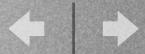

• The Secure Application applescript creates a hidden folder in the bundle called real.

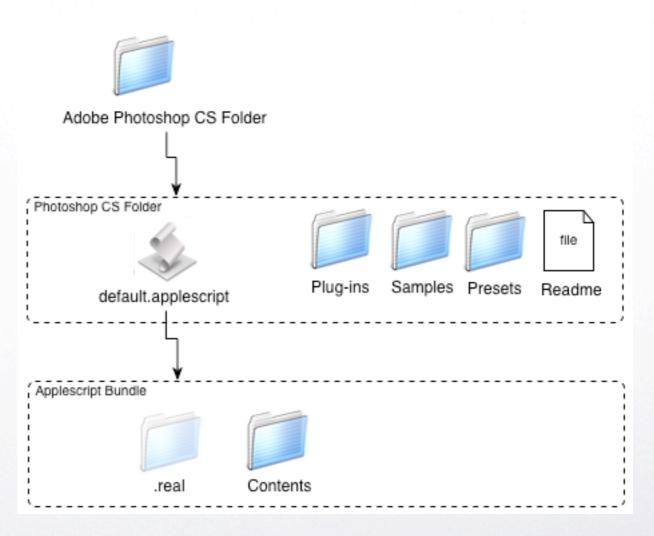

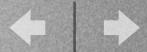

- Inside the .real folder resides the licensed application and aliases to the original accessories.
- The user can therefore add new items as before.

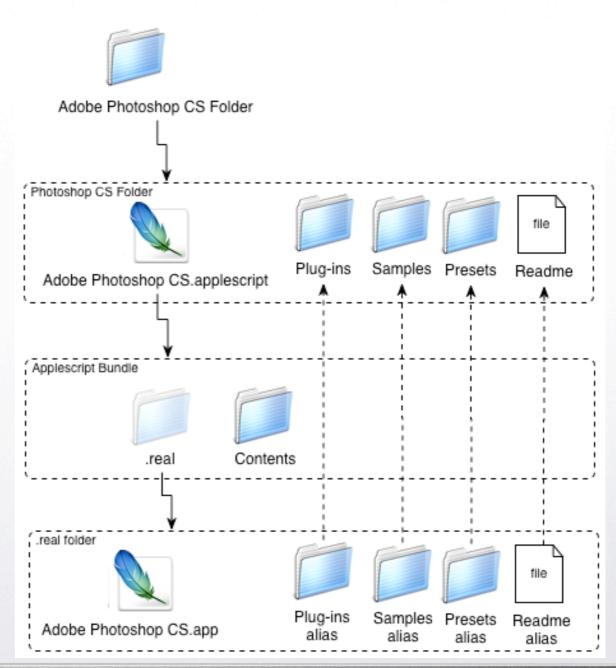

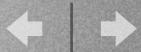

- When the applescript bundle is double clicked, the script checks for a special parameter in NVRAM. If found, the licensed application is launched as normal.
- If the parameter is not found, a warning dialog is displayed prompting the user to go see the Mactech deptartment.

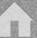

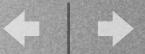

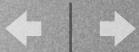

#### Resources

- http://homepage.mac.com/cocolicious/ CocoaByCoco/Menu I 0.html
- http://www.sheridaninstitute.ca
- rob.roy@sheridaninstitute.ca

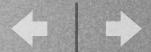

### Q&A